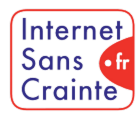

# Yubo : le guide des paramètres indispensables

présente

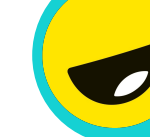

Pourquoi faut-il paramétrer Yubo ?

**Dédié aux 13-25 ans (public mixte d'utilisateurs mineurs et majeurs)**, le réseau propose de faire des **rencontres amicales**. L'application dispose aussi d'une **offre de "Lives"**. Comme sur la plupart des réseaux sociaux, plusieurs risques peuvent survenir sur Yubo : **la consommation excessive, les mauvaises rencontres, le cyberharcèlement, les actions de sextorsion et la mise en relation de mineurs avec des personnes majeures** notamment .

### Les ados vulnérables sur Yubo

En France, **1% des 11-12 ans** utiliseraient Yubo mais peu connaissent et utilisent des comptes paramétrés faits pour mieux les protéger.

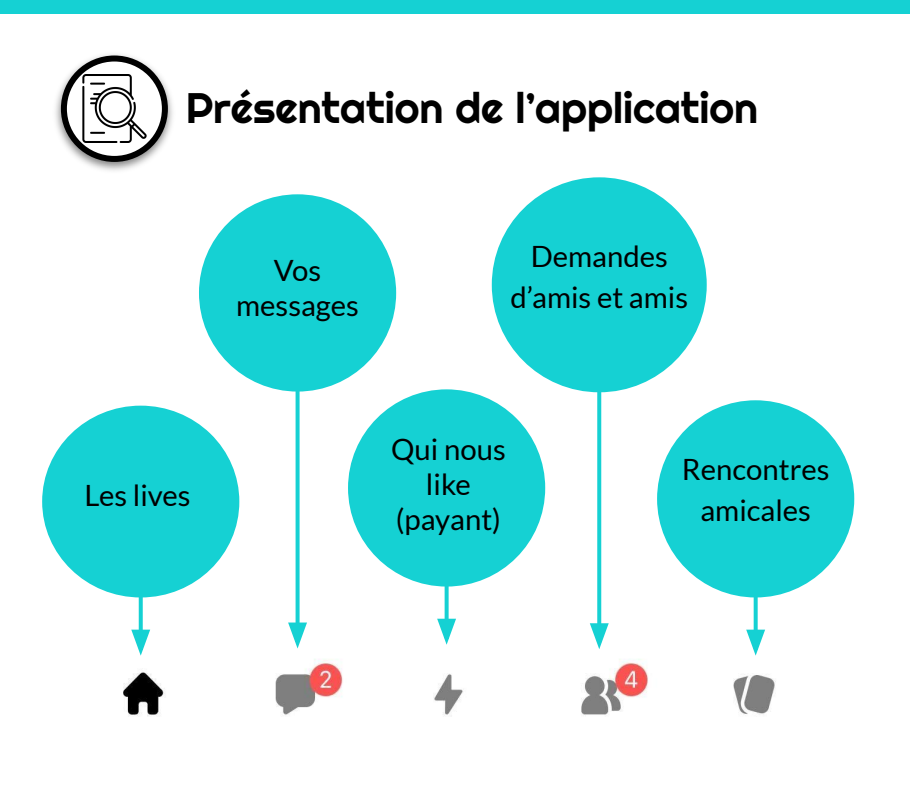

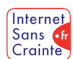

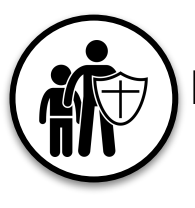

### Protection des mineurs

Préalablement au paramétrage du compte de votre ado, veillez à prendre en compte les deux points suivants afin de sécuriser au mieux son expérience sur la plateforme.

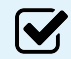

### Ne pas mentir sur son âge lors de l'inscription

Pour que les ados ne soient pas en contact avec des adultes, l'application propose trois tranches d'âges distinctes et s'engage à ne pas les mélanger sur la plateforme… mais cela à condition que votre ado ait donné son âge réel à l'inscription (sachant que l'IA de Yubo contrôle l'âge renseigné sur la base d'un selfie).

Voici les tranches d'âge : 13-17 ans, 17-18 ans et 18-25 ans.

#### $\boldsymbol{\mathsf{W}}$ Utiliser un pseudonyme

Ne pas créer un profil sous son vrai nom est une des premières étapes de protection lors de la création de son compte. Vérifiez avec votre ado qu'il applique cette règle qui lui évitera : d'être identifié et potentiellement ciblé dans la vie réelle sans l'avoir voulu, de nourrir une situation de cyberharcèlement, de laisser des traces de son passé en ligne… En bref, c'est la BASE.

Etape 1  $\gg$  Etape 2  $\gg$  Etape 3  $\gg$  Etape 4  $\gg$  Etape 5

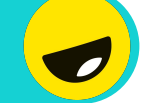

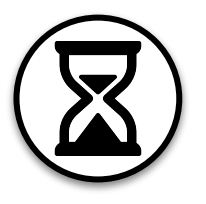

 $\boldsymbol{\mathsf{W}}$ 

### Gérer son temps d'écran

Le temps d'écran est l'une des préoccupations principales des parents. Voici l'unique paramètres que propose Yubo pour aider votre ado à mieux le gérer :

### Désactiver les notifications push

Pour que votre ado ne soit pas tenté d'aller sur l'application par des rappels intempestifs, il est préférable de désactiver ses notifications (toutes ou certaines).

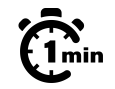

### $\widehat{\mathfrak{G}}_{\min}$  Désactiver les notifications push

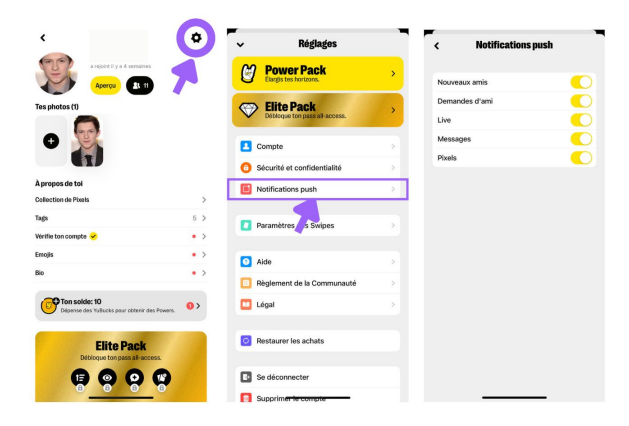

Etape 1 >> Etape 2 >> Etape 3 >> Etape 4 >> Etape 5 Produit en juin 2023 par TRALALERE pour

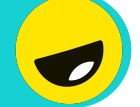

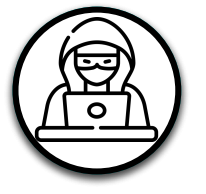

### Prévenir le cyberharcèlement 1/3

Voici les paramètres que propose Yubo pour votre ado :

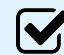

IV.

#### Signaler un live

Harcèlement, langage injurieux, discimination ou discours haineux et bien d'autres raisons, votre ado aura la possibilité de signaler un live en cas de comportement inapproprié d'un utilisateur.

#### Signaler une personne

En live ou par message, si votre ado souhaite signaler une personne dont le comportement ne lui semble pas approprié, il peut le faire à tout moment.

#### Bloquer une personne

Pour ne plus avoir aucun contact et interaction avec une personne.

#### Paramétrages pas à pas

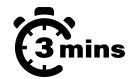

Produit en juin 2023 par TRALALERE pour

Internet Sans of Crainte

# $\widehat{\Omega}_{\min}$  Signaler un live

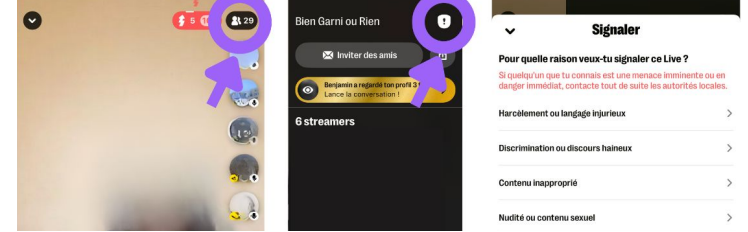

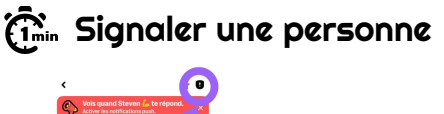

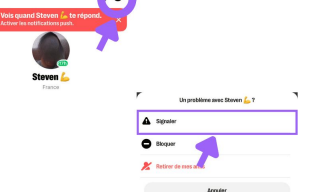

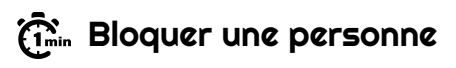

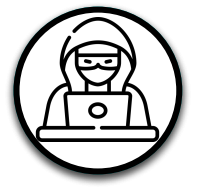

M

**V** 

lV.

## Prévenir le cyberharcèlement 2/3

Voici les paramètres que propose Yubo pour votre ado :

#### "Mots masqués"

Une fois que votre ado aura entré une liste de mots ou expressions dans les "mots masqués", les messages contenant ces mots n'apparaîtront pas.

#### Cacher sa ville

Pour éviter d'être localisé par d'autres utilisateurs de la plateforme, il est préférable d'activer cette fonction.

#### Désactiver sa localisation

En plus de cacher sa ville, votre ado peut tout simplement désactiver sa localisation.

#### Paramétrages pas à pas

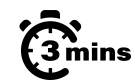

#### $\widehat{\mathbb{G}}_{\min}$ "Mots masqués"

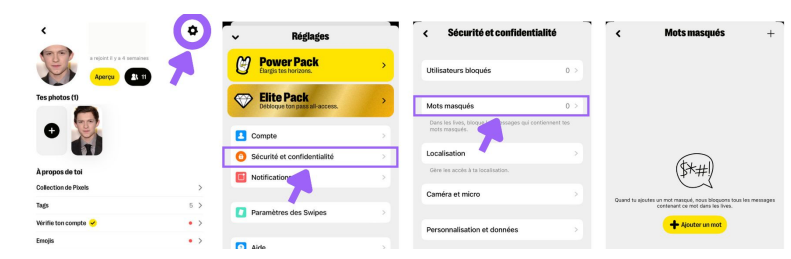

### $\widehat{\mathfrak{C}}$  Cacher sa ville

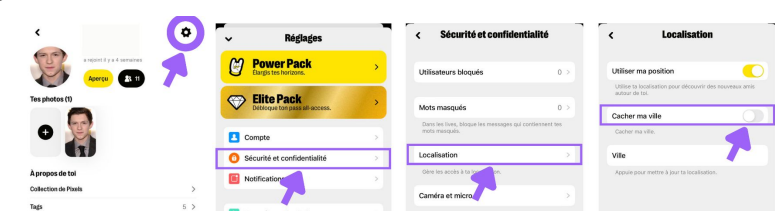

### $\widehat{\mathcal{C}}_{\text{min}}$  Désactiver sa localisation

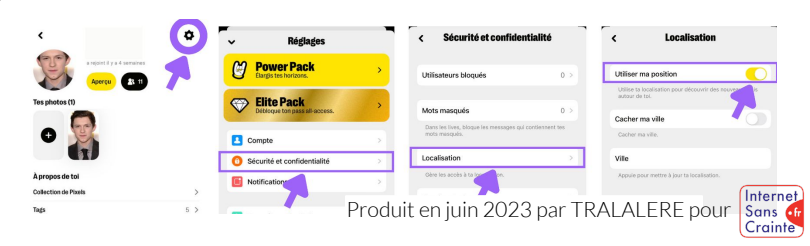

Etape 1 >> Etape 2 >> Etape 3 >> Etape 4 >> Etape 5

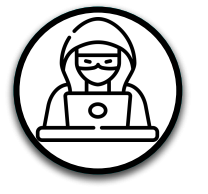

# Prévenir le cyberharcèlement 3/3

Voici les paramètres que propose Yubo pour votre ado :

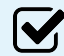

#### Désactiver caméra et micro

Lorsqu'il souhaite rejoindre un live, Yubo demande systématiquement à votre ado s'il préfère être spectateur ou participant. S'il choisit d'être simple spectateur, la caméra et le micro sont désactivés. S'il souhaite être participant mais qu'il ne souhaite pas activer sa caméra et/ou son micro, il peut le faire.

#### $\mathbf{V}_1$ Ne plus apparaître dans les swipes

Si votre ado ne souhaite plus que son profil apparaisse dans les Swipes - fonction de suggestion de profils, c'est possible.

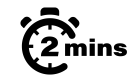

### Désactiver caméra et micro

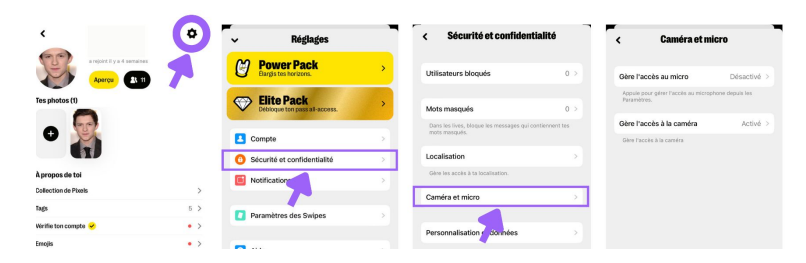

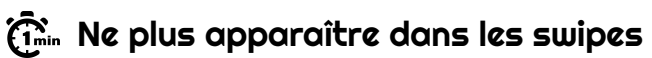

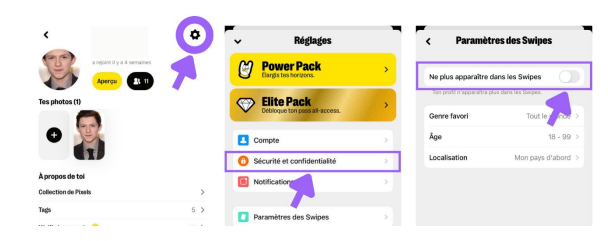

Etape 1 >> Etape 2 >> Etape 3 >> Etape 4 >> Etape 5

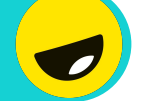

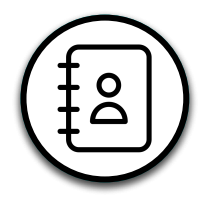

### Gérer ses contacts

Voici les paramètres à connaître que propose Yubo pour lui apprendre à gérer ses contacts :

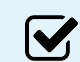

#### "Retirer de ses amis"

Si suite à un match avec une nouvelle personne, votre ado souhaite finalement annuler cette mise en relation, il peut à tout moment retirer cette personne de ses amis.

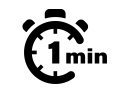

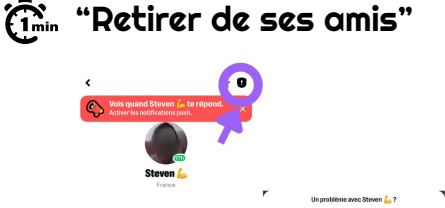

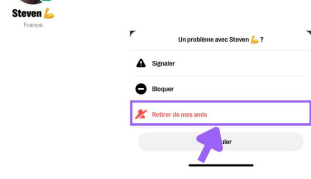

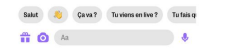

Etape 1  $\gg$  Etape 2  $\gg$  Etape 3  $\gg$  Etape 4  $\gg$  Etape 5

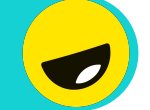

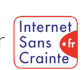

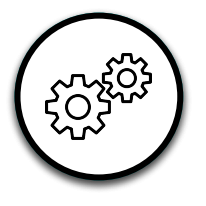

 $\boldsymbol{\mathsf{W}}$ 

### Autres fonctionnalités utiles

Retrouvez d'autres paramètres pour aider votre ado à mieux gérer son compte Yubo.

#### Supprimer son compte

Si votre ado souhaite supprimer son compte Yubo, c'est possible. Attention cette action sera définitive.

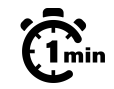

### $\widehat{\mathbb{G}}_{\min}^{\infty}$  Supprimer son compte

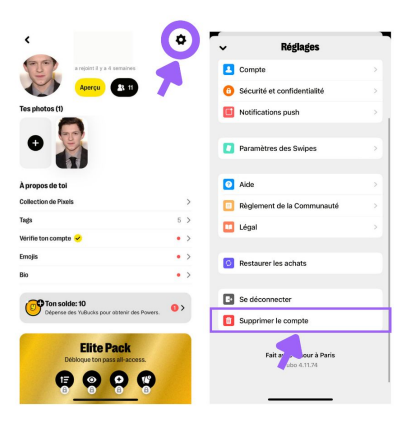

Etape 1 >> Etape 2 >> Etape 3 >> Etape 4 >> Etape 5

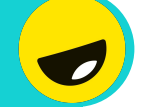

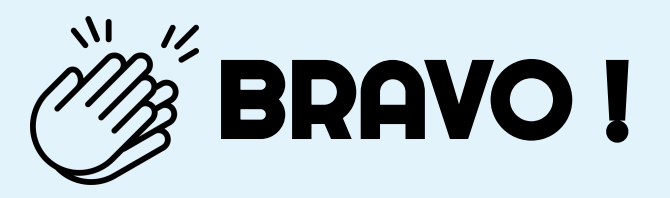

### Grâce à vous, votre ado est maintenant plus en sécurité sur

N'oubliez pas que les paramétrages techniques ne remplacent pas le dialogue avec vos enfants ! Retrouvez tous nos guides d'aide au paramétrages des réseaux sociaux et plein d'autres conseils sur notre site :

### www.internetsanscrainte.fr

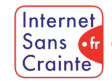

est le Programme national d'éducation au numérique soutenu par la Commission européenne

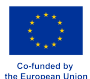